# R E L E A S E N O T E S **G r e e n R A D I U S U P D A T E v 5 . 1 . 5 . 5**

RELEASE DATE **A U G U S T 3 1 , 2023**

#### **N O T E S**

- a. This GreenRADIUS update can only be applied to v5.1.1.1 or later.
- b. A minimum of 4GB RAM is recommended for this update to be applied successfully.
- c. Before applying updates, we recommend creating a snapshot of the GreenRADIUS VM in your virtualization server environment that can act as a backup.
- d. The update process may take about 10 to 15 minutes, and processing of authentication requests may be affected for some time during this process.

#### **V U L N E R A B I L I T I E S P A T C H E D**

- 1. USN-6242-1 OpenSSH vulnerability
- 2. USN-6244-1 AMD Microcode vulnerability
- 3. USN-6246-1 Linux kernel vulnerabilities
- 4. USN-6257-1 Open VM Tools vulnerability
- 5. USN-6286-1 Intel Microcode vulnerabilities
- 6. USN-6300-1 Linux kernel vulnerabilities
- 7. USN-6302-1 Vim vulnerabilities
- 8. USN-6310-1 json-c vulnerability
- 9. USN-6315-1 Linux kernel vulnerabilities
- 10. USN-6319-1 AMD Microcode vulnerability

#### **Questions? Contact us**

support@greenrocketsecurity.com 1-888-793-3247 -or- +44 808 234 6340

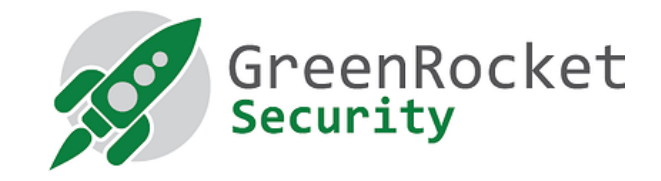

## **STEPS TO APPLY THE UPDATE**

1. Download the [GreenRADIUS update v5.1.5.5 zip file](https://files.greenrocketsecurity.com/updv5155b3) (md5 = 9f37be75c5e4f33e82390c647535dafd, sha256 = dd5cf9d9869b2287024da3bcccc596b06e82c972666c4ef0704d55bc3db62ba2)

Extract it, and it will result in a folder

- "GreenRADIUS\_5155\_Update"
- 2. Copy this folder onto the GreenRADIUS host in /home/gradmin using a client like scp or WinSCP
- 3. Log in to GreenRADIUS over ssh
- 4. Run the following commands:
	- a) \$ cd /home/gradmin/GreenRADIUS\_5155\_Update
	- b)  $\$$  sudo chmod +x install update.sh
	- c) \$ sudo sh install\_update.sh
- 5. The system and application components will be updated. After a successful update, a prompt will be shown to reboot the system. Type "y" to reboot the system to complete the process.
- 6. After a successful update, it is recommended to clean up the new directory created for this update process.
	- a) \$ sudo rm -rf /home/gradmin/GreenRADIUS\_5155\_Update

### **E N H A N C E M E N T S , N E W F E A T U R E S , A N D B U G F I X E S O V E R G r e e n R A D I U S v5.1.4.4**

- 1. Added the ability to delete support packages in the GreenRADIUS web admin interface
- 2. Fixed an issue in the List Tokens page where the token status of the listed tokens was shown as disabled when the "Username" search filter was used
- 3. Fixed an issue where the token assignments were not carried over after a scheduled user import for users that were renamed in the directory server
- 4. Fixed an issue where the multi-factor policy for a RADIUS client could not be set to "Token" in certain circumstances
- 5. The HSTS header is set on both successful as well as nonsuccessful HTTP responses